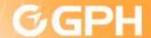

## Contents

#### 1. Precaution

#### 2. Trouble Shooting

- 1) The media does not operate.
- 2) The system can not transfer data through cable.
- 3) File does not run.
- 4) Data is full and SD card needs to be formatted.
- 5) Screen has problems.
- When the buttons are not functioning properly.

#### 3. Warranty and A/S

- 1) Warranty
- 2) AMOLED screen & Back light

#### 4. License

- 1) MPEG4 Notice
- 2) GNU (General Public License)
- 3) WEEE

#### 5. GP2X Wiz Online Download Site

- 1) GP2X Homepage (Download, Tools and Firmware)
- 2) Community and Others Site
- Contact Info & GPH (Gamepark Holdings) Head Office Address.

#### 6. GP2X Wiz Online Download Site

- 1) Europe
- 2) North America
- 3) Asia

### 7. Components

- 1) Components
- 2) Wiz Charger
- 3) Specification
- 4) Basic Interfaces
- 5) Precautions for Inserting SD Card

#### 8. Intro Function

- 1) SD Card Games
- 2) Built in Games
- 3) Flash Games
- 4) Launcher
- 5) Video Player
- 6) Flash

#### 7) Music

- 8) Photo
- 9) Comics
- 10)E-Book
- 11)Planner
  - ① Calendar
  - ② Clock
  - ③ Calculator
  - 4) Timer
- 12)Recorder
- 13)Settings
  - ① Auto Start
  - 2 Language
  - ③ Brightness
  - Screen Off Time
  - **⑤** Key Tone Sound
  - **6 USB Host**
  - ⑦ Information
  - ® Clock
  - Test Mode
  - **10** Touch Information

#### 9. File Settings

- 1) USB Connection
- 2) Installing Games
- 3) Flash
- 4) Video Player
- 5) Music
- 6) Photo
- 7) Comics
- 8) E-Book

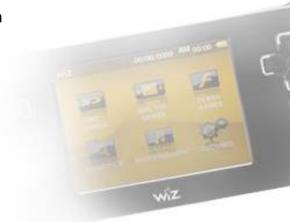

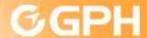

### 1. Precautions

- WIZ has been designed with the highest concern for safety. However, any electric device, if used improperly, has the potential of causing fire, electrical shock or personal injury. To help insure accident-free operation, follow these guidelines
  - Core shall be attached to earphone. When you use an earphone or headphone. (Attaching method: open the core and wind earphone cable twice within it and close it. Let the length of wire between core and earphone plug to be 10 cm)
  - Core shall be attached to AC adapter. When you use an AC adaptor. (Attaching method: open the core and wind AC adapter cable twice within it and close it. Let the length of wire between core and AC adapter plug(not power code) to be 10 cm)
  - Do not use the system while driving or while in control of machinery.
  - Do not use the system if you have experienced a spasmodic symptom or your eyes are sensitive to the light.
  - Avoid prolonged use of the WIZ system. To help prevent eyestrain, take a break of about 10 minutes during every hour of play.
  - Do not insert or use batteries with (+) and (-) end reversed to the cathode of the device. Do not excessively force the batteries into the battery compartment.
  - Do not throw or drop the battery or subject the devices to strong physical shock.

- Please charge the battery when you use WIZ for the first time after purchase.
- If the WIZ system will not be used for an extended period of t time, remove the batteries and store it in a cool, dry place out of the reach of children.
- Do not leave the system in a car with the windows closed (particularly in summer) and do not expose the system to extreme heat.
- No authorization for the analysis or modification of the system, or the analysis and use of these circuit configurations, is provided. Disassembling will void the system warranty.
- Do not directly connect to electric power socket or lighter jack of a car etc.
- If the battery liquids get into the eyes, do not rub. Immediately f flush the eyes with clean water and seek medical attention.
- If you find that strange liquid leaking out of the battery, or the shape of the battery is changed from its original shape, never use the batteries. Leaking liquid or deformity of shape are the major cause of overheating, bursting of batteries, and these abnormal status of batteries cause serious injury to the human body.

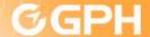

## 1. Precautions

- WIZ has been designed with the highest concern for safety. However, any electric device, if used improperly, has the potential of causing fire, electrical shock or personal injury. To help insure accident-free operation, follow these guidelines
  - Do not twist battery cover or insert foreign objects into the battery compartment.
  - Do not throw or drop the battery or subject the devices to strong physical shock.
  - Please charge the battery when you use WIZ for the first time after purchase.
  - If the WIZ system will not be used for an extended period of time, remove the batteries and store it in a cool, dry place out of the reach of children.
  - Do not leave the system in a car with the windows closed (particularly in summer) and do not expose the system to extreme heat.
  - Do not expose the system near to inflammable or explosive gas. It may cause fire depending on circumstances.
  - Do not expose the system to large amounts of dust or high humidity. It may cause a fire.
  - If you drop the system into water or water gets into the system, take the batteries out right away and call vendors or Consumer Services center.
     (Do not touch the battery with wet hands when you take it out)

- If you find anything unusual about the condition of the WIZ, take the batteries out of the system and call the distributor you purchased WIZ.
- Do not operate the system with wet hands. It may cause electric shock.
- I Use only the designated WIZ AC adaptor If you use other types, it may cause fire, electrical shocks or a malfunction. This will void free warranty.

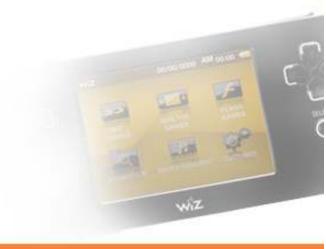

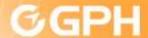

# 2. Trouble Shooting

#### 1) The media does not operate

- Check that the system is switched on and the batteries are fully charged.
- Check that the SD card is inserted correctly.
- Check that the file is selected correctly.

#### 2) The system can not transfer data through USB cable.

- Check that the USB cable is connected correctly.
- · Check that both WIZ and PC are switched on.

#### 3) File does not run.

- · Check that the file is selected correctly.
- Check that the file name is written correctly.
   (Symbols, dingbats or special characters may not be included in a file name).
- Check that the SD card is inserted correctly.
- · Check that the battery is charged.
- Check that the SD Card storage is enough.

### 4) Data is full and SD card needs to be formatted.

- SD card is full to capacity.
- Copy files and paste them into a PC and delete the files in SD card.
- Purchase another SD card for data saving SD card needs to be formatted.
- Once you format your SD Card, all software and data stored in the SD card will be deleted and cannot be recovered. Be careful not to accidentally erase important data.

#### 5) Screen has problems.

- When the screen is dark and hard to see, check that the
- battery is charged.
- Wipe gently out with a soft cloth.
- When the screen color changes strange, check that the magnetic material is around the unit.

### 6) When the buttons do not function properly.

- Check that a foreign object is inside the system and if the problem persists or occurs too often, call the distributor you purchased WIZ from.
- No authorization for the analysis or modification of the system, or the analysis and use of its circuit configurations, is provided. Dissembling will void the system warranty.

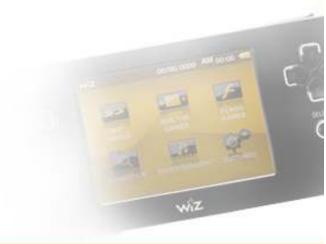

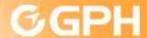

# 3. Warranty and A/S

#### 1) 8-5. Warranty

According to the warranty policy, Gamepark Holdings guarantees the following with regard to the product.

#### 1. Free service

You can receive consumer service free of charge within one year for any malfunction caused or related to a manufacturing defect.

#### 2. Free-based Service

You have to pay freight charge, repairing expense, components cost in following cases.

- Malfunctions caused by user's error or carelessness (dropping, bumping, damage etc).
- Damage caused by natural disaster such as fire, earthquake, seawater, flood, pollution, lighting, power surge, etc).
- Items that wear out during normal use (batteries, charger, antennas, accessories etc)
- Damage caused by storing in improper circumstances such as high temperatures, moistures, germs chemicals etc.
- Loss of modified contents of Letter of Warranty
- Damage caused by repair or modification in places other than Gamepark Holdings or its official distributors.
- Broken device or malfunction due to unqualified parts and components.
- Damage caused by unqualified AC adaptor or batteries which has nothing to do with WIZ.

#### 2) OLED screen & Back light

- There is a lifetime in control panel and OLED back light of WIZ. If OLED starts flickering or dims down, call Consumer Services at +82- 80-085-8572.
- In general, it could take time to light backlight, or the colors could deteriorate in cold temperature, use it after warming the device.
- Deteriorated function of backlight due to coldness shall be restored in normal temperature.
- A few bad color pixels may exist on OLED screen of the device depending on circumstances. On the other hand, there can be difference in colors and lightness depending on the visual angles. It is due to the characteristics of
- OLED screen, not malfunction. Let there be no misunderstanding.

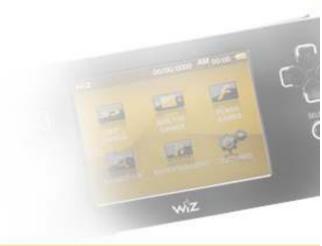

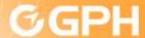

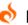

### **MPEG4 NOTICE**

THIS PRODUCT IS LICENSED UNDER THE MPEG-4
VISUAL PATENT PORTFOLIO LICENSE FOR THE
PERSONAL AND NON-COMMERCIAL USE OF A
CONSUMER FOR (i) ENCODING VIDEO IN
COMPLIANCE WITH THE MPEG-4 VISUAL
STANDARD ("MPEG-4
VIDEO")AND/OR(ii)DECODING MPEG-4 VIDEO THAT
WAS ENCODED BY A CONSUMER ENGAGED IN A
PERSONAL AND NONCOMMERCIAL ACTIVITY
AND/OR WAS OBTAINED FROM A VIDEO
PROVIDER LICENSED BY MPEG LA TO PROVIDE
MPEG-4 VIDEO.

NO LICENSED BY MPEG LA TO PROVIDE MPEG-4 VIDEO.

NO LICENSE IS GRANTED OR SHALL BE IMPLIED FOR ANY OTHER USE. ADDITIONAL IMFORMATION INCLUDING THAT RELATING TO PROMOTIONAL, INTERNATIONAL AND COMMERCIAL USES AND LICENSING MAY BE OBTAINED FROM MPEG LA, LLC. SEE HTTP://WWW.MPEGLA.COM

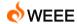

Disposal of Old Electrical & Electronic Equipment. This symbol on the product or on its packaging indicates that this product shall not be treated as Household waste. Instead it shall be handed over to the applicable collection point for The recycling of electrical and electronic equipment. By ensuring this product is disposed Of correctly, you will help prevent potential negative consequences for the environment and human health, which could otherwise be caused by inappropriate waste handling of this product.

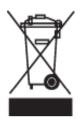

## ♦ License Number

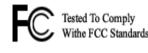

FOR HOME OR OFFICE USE

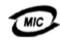

인증번호: GPX-GP2X-F100(B)

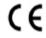

Registration NO.: AE 50078740 0001

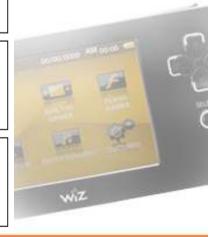

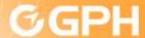

## ONU GENERAL PUBLIC LICENSE Version 2, June 1991

Copyright (C) 1989, 1991 Free Software Foundation, Inc.

51 Franklin Street, Fifth Floor, Boston, MA 02110-1301 USA Everyone is permitted to copy and distribute verbatim copies of this license document, but changing it is not allowed.

#### **Preamble**

The licenses for most software are designed to take away your freedom to share and change it. By contrast, the GNU General Public License is intended to guarantee your freedom to share and change free software--to make sure the software is free for all its users. This General Public License applies to most of the Free Software Foundation's software and to any other program whose authors commit to using it. (Some other Free Software Foundation software is covered by the GNU Lesser General Public License instead.) You can apply it to your programs, too.

When we speak of free software, we are referring to freedom, not price. Our General Public Licenses are designed to make sure that you have the freedom to distribute copies of free software (and charge for this service if you wish), that you receive source code or can get it if you want it, that you can change the software or use pieces of it in new free programs; and that you know you can do these things.

To protect your rights, we need to make restrictions that forbid anyone to deny you these rights or to ask you to surrender the rights. These restrictions translate to certain responsibilities for you if you distribute copies of the software, or if you modify it.

For example, if you distribute copies of such a program, whether gratis or for a fee, you must give the recipients all the rights that you have. You must make sure that they, too, receive or can get the source code. And you must show them these terms so they know their rights.

We protect your rights with two steps: (1) copyright the software, and (2) offer you this license which gives you legal permission to copy, distribute and/or modify the software.

Also, for each author's protection and ours, we want to make certain that everyone understands that there is no warranty for this free software. If the software is modified by someone else and passed on, we want its recipients to know that what they have is not the original, so that any problems introduced by others will not reflect on the original authors' reputations.

Finally, any free program is threatened constantly by software patents. We wish to avoid the danger that redistributors of a free program will individually obtain patent licenses, in effect making the program proprietary. To prevent this, we have made it clear that any patent must be licensed for everyone's free use or not licensed at all.

The precise terms and conditions for copying, distribution and modification is as follows.

WIZ

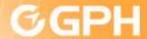

## ONU GENERAL PUBLIC LICENSE TERMS AND CONDITIONS FOR COPYING, DISTRIBUTION AND MODIFICATION

0. This License applies to any program or other work which contains a notice placed by the copyright holder saying it may be distributed under the terms of this General Public License. The "Program", below, refers to any such program or work, and a "work based on the Program" means either the Program or any derivative work under copyright law: that is to say, a work containing the Program or a portion of it, either verbatim or with modifications and/or translated into another language. (Hereinafter, translation is included

without limitation in the term "modification".) Each licensee is addressed as "you".

Activities other than copying, distribution and modification are not covered by this License; they are outside its scope. The act of running the Program is not restricted, and the output from the Program is covered only if its contents constitute a work based on the Program (independent of having been made by running the Program). Whether that is true depends on what the Program does.

1. You may copy and distribute verbatim copies of the Program's source code as you receive it, in any medium, provided that you conspicuously and appropriately publish on each copy an appropriate copyright notice and disclaimer of warranty; keep intact all the notices that refer to this License and to the absence of any warranty; and give any other recipients of the Program a copy of this License along with the Program.

You may charge a fee for the physical act of transferring a copy, and you may at your option offer warranty protection in exchange for a fee.

- 2. You may modify your copy or copies of the Program or any portion of it, thus forming a work based on the Program, and copy and distribute such modifications or work under the terms of Section 1 above, provided that you also meet all of these conditions:
- a) You must cause the modified files to carry prominent notices stating that you changed the files and the date of any change.
- b) You must cause any work that you distribute or publish, that in whole or in part contains or is derived from the Program or any part thereof, to be licensed as a whole at no charge to all third parties under the terms of this License.
- c) If the modified program normally reads commands interactively when run, you must cause it, when started running for such interactive use in the most ordinary way, to print or display an announcement including an appropriate copyright notice and a notice that there is no warranty (or else, saying that you provide a warranty) and that users may redistribute the program under these conditions and telling the user how to view a copy of this License. (Exception: if the Program itself is interactive but does not normally print such an announcement, your work based on the Program is not required to print an announcement.)

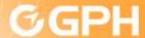

These requirements apply to the modified work as a whole. If identifiable sections of that work are not derived from the Program, and can be reasonably considered independent and separate works in themselves, then this License, and its terms, do not apply to those sections when you distribute them as separate works. But when you distribute the same sections as part of a whole which is a work based on the Program, the distribution of the whole must be on the terms of this License, whose permissions for other licensees extend to the entire whole, and thus to each and every part regardless of who wrote it.

Thus, it is not the intent of this section to claim rights or contest your rights to work written entirely by you; rather, the intent is to exercise the right to control the distribution of derivative or collective works based on the Program.

In addition, mere aggregation of another work not based on the Program with the Program (or with a work based on the Program) on a volume of a storage or distribution medium does not bring the other work under the scope of this License.

- 3. You may copy and distribute the Program (or a work based on it, under Section 2) in object code or executable form under the terms of Sections 1 and 2 above provided that you also do one of the following:
- a) Accompany it with the complete corresponding machine-readable source code, which must be distributed under the terms of Sections 1 and 2 above on a medium customarily used for software interchange; or,
- b) Accompany it with a written offer, valid for at least three years, to give any third party, for a charge no more than your cost of physically performing source distribution, a complete machine-readable copy of the corresponding source code, to be distributed under the terms of Sections 1 and 2 above on a medium customarily used for software interchange; or,
- c) Accompany it with the information you received as to the offer to distribute corresponding source code. (This alternative is allowed only for noncommercial distribution and only if you received the program in object code or executable form with such an offer, in accord with Subsection b above.)

The source code for a work means the preferred form of the work for making modifications to it. For an executable work, complete source code means all the source code for all modules it contains, plus any associated interface definition files, plus the scripts used to control compilation and installation of the executable. However, as a special exception, the source code distributed need not include anything that is normally distributed (in either source or binary form) with the major components (compiler, kernel, and so on) of the operating system on which the executable runs, unless that component itself accompanies the executable.

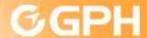

If distribution of executable or object code is made by offering access to copy from a designated place, then offering equivalent access to copy the source code from the same place counts as distribution of the source code, even though third parties are not compelled to copy the source along with the object code.

- 4. You may not copy, modify, sublicense, or distribute the Program except as expressly provided under this License. Any attempt otherwise to copy, modify, sublicense or distribute the Program is void, and will automatically terminate your rights under this License However, parties who have received copies, or rights, from you under this License will not have their licenses terminated so long as such parties remain in full compliance.
- 5. You are not required to accept this License, since you have not signed it. However, nothing else grants you permission to modify or distribute the Program or its derivative works. These actions are prohibited by law if you do not accept this License. Therefore, by modifying or distributing the Program (or any work based on the Program), you indicate your acceptance of this License to do so, and all its terms and conditions for copying, distributing or modifying the Program or works based on it.
- 6. Each time you redistribute the Program (or any work based on the Program), the recipient automatically receives a license from the original licensor to copy, distribute or modify the Program subject to these terms and conditions. You may not impose any further restrictions on the recipients' exercise of the rights granted herein. You are not responsible for enforcing compliance by third parties to this License.
- 7. If, as a consequence of a court judgment or allegation of patent infringement or for any other reason (not limited to patent issues), conditions are imposed on you (whether by court order, agreement or otherwise) that contradict the conditions of this License, they do not excuse you from the conditions of this License. If you cannot distribute so as to satisfy simultaneously your obligations under this License and any other pertinent obligations, then as a consequence you may not distribute the Program at all. For example, if a patent license would not permit royalty-free redistribution of the Program by all those who receive copies directly or indirectly through you, then the only way you could satisfy both it and this License would be to refrain entirely from distribution of the Program. If any portion of this section is held invalid or unenforceable under any particular circumstance, the balance of the section is intended to apply and the section as a whole is intended to apply in other circumstances.

It is not the purpose of this section to induce you to infringe any patents or other property right claims or to contest validity of any such claims; this section has the sole purpose of protecting the integrity of the free software distribution system, which is implemented by public license practices. Many people have made generous contributions to the wide range of software distributed through

that system in reliance on consistent application of that system; it is up to the author/donor to decide if he or she is willing to distribute software through any other system and a licensee cannot impose that choice. This section is intended to make thoroughly clear what is believed to be a consequence of the rest of this License.

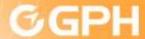

- 8. If the distribution and/or use of the Program is restricted in certain countries either by patents or by copyrighted interfaces, the original copyright holder who places the Program under this License may add an explicit geographical distribution limitation excluding those countries, so that distribution is permitted only in or among countries not thus excluded. In such case, this License Incorporates the limitation as if written in the body of this License.
- 9. The Free Software Foundation may publish revised and/or new versions of the General Public License from time to time. Such new versions will be similar in spirit to the present version, but may differ in detail to address new problems or concerns.

Each version is given a distinguishing version number. If the Program specifies a version number of this License which applies to it and "any later version." you have the option of following the terms and conditions either of that version or of any later version published by the Free Software Foundation. If the Program does not specify a version number of this License, you may choose any version ever published by the Free Software Foundation.

10. If you wish to incorporate parts of the Program into other free programs whose distribution conditions are different, write to the author to ask for permission. For software which is copyrighted by the Free Software Foundation, write to the Free Software Foundation; we sometimes make exceptions for this. Our decision will be guided by the two goals of preserving the free status of all derivatives of our free software and of promoting the sharing and reuse of software generally.

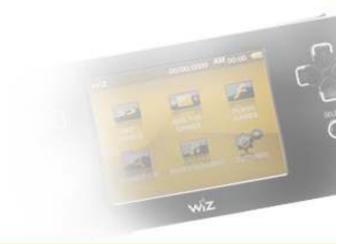

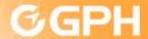

#### **NO WARRANTY**

11. BECAUSE THE PROGRAM IS LICENSED FREE OF CHARGE, THERE IS NO WARRANTY FOR THE PROGRAM, TO THE EXTENT PERMITTED BY APPLICABLE LAW. EXCEPT WHEN OTHERWISE STATED IN WRITING THE COPYRIGHT HOLDERS AND/OR OTHER PARTIES PROVIDE THE PROGRAM "AS IS" WITHOUT WARRANTY OF ANY KIND, EITHER EXPRESSED OR IMPLIED, INCLUDING, BUT NOT LIMITED TO, THE IMPLIED WARRANTIES OF MERCHANTABILITY AND FITNESS FOR A PARTICULAR PURPOSE. THE ENTIRE RISK AS TO THE QUALITY AND PERFORMANCE OF THE PROGRAM IS WITH YOU. SHOULD THE PROGRAM PROVE DEFECTIVE, YOU ASSUME THE COST OF ALL NECESSARY SERVICING, REPAIR OR CORRECTION.

12. IN NO EVENT UNLESS REQUIRED BY APPLICABLE LAW OR AGREED TO IN WRITING WILL ANY COPYRIGHT HOLDER, OR ANY OTHER PARTY WHO MAY MODIFY AND/OR REDISTRIBUTE THE PROGRAM AS PERMITTED ABOVE, BE LIABLE TO YOU FOR DAMAGES, INCLUDING ANY GENERAL, SPECIAL, INCIDENTAL OR CONSEQUENTIAL DAMAGES ARISING OUT OF THE USE OR INABILITY TO USE THE PROGRAM (INCLUDING BUT NOT LIMITED TO LOSS OF DATA OR DATA BEING RENDERED INACCURATE OR LOSSES SUSTAINED BY YOU OR THIRD PARTIES OR A FAILURE OF THE PROGRAM TO OPERATE WITH ANY OTHER PROGRAMS), EVEN IF SUCH HOLDER OR OTHER PARTY HAS BEEN ADVISED OF THE POSSIBILITY OF SUCH DAMAGES.

**END OF TERMS AND CONDITIONS** 

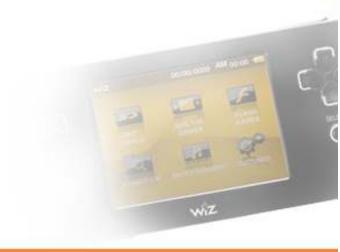

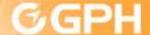

# 5. & 6. GP2X WIZ Online Download Site / Community

## OP2X Homepage (Download, Tools and Firmware)

#### **GP2X Products and Introduction**

http://www.gp2xwiz.com (Overseas User) http://www.gp2xwiz.co.kr (Origin User)

#### **Contents Download Site**

http://www.fugGP.co.kr (Overseas User) http://www.fugGP.com (Origin User)

#### **Origin Development Site**

http://dev.gp2x.com (Origin Developers Site) http://wizer.kr (Origin Developers Community)

## Community and Others Site

- GPAIN.com GP2X Wiz Community
- <u>GP32X.com</u> English community news and forums for all Gamepark handhelds
- wiki.gp2x.org A wiki with lots of material for both developers and users
- <u>gp2x.jnmedia.net</u> GP2X Wiz dedicated user website with downloads, news and community (English)
- <u>gp2x-emulation.dcemu.co.uk</u> GP2X Wiz News and downloads site and forums (English)
- <u>archive.gp2x.de</u> Contains many programs and applications for GP2X Wiz(English)
- gp32spain.com Spanish news and community website
- gp2x.de German community news and forums
- <u>derekscholte.nl/GP2XForum</u> English and Dutch forums and home of the worldwide GP2X Wiz
- •gp2xtr.com Turkish site for GP2X Wiz resources, programs and development.

## **OCCUPY** Community and Others Site

#### **Europe**

U.K

http://www.gbax.com

Spain

http://www.gp2xspain.com

Germany

http://shop.gp2x.de

http://www.jes.de

http://www.comtech.de

Sweden

http://www.gametronics.se

France

http://www.supremefactory.com

http://www.divineo.fr

Italy

http://www.tecnologiecreative.it

Turkey

http://www.smart-bs.com

#### **Netherlands**

http://www.asiaimpextrading.com

http://www.gpark.nl

#### **North America**

U.S.A

http://www.gp2xstore.com

Canada

http://www.gamersection.ca

#### Asia

HongKong

http://www.play-asia.com

## 1) Components

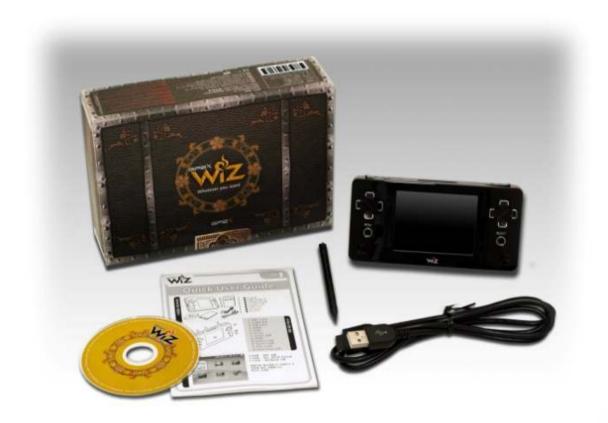

of GP2X Wiz, USB Cable, Stylus Pen, Manual, CD Manual, Quick Guide Manual

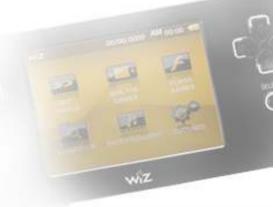

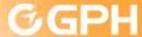

### 2) Wiz Charger

To charge the GP2X Wiz, connect the USB Cable to the computer and GP2X Wiz.

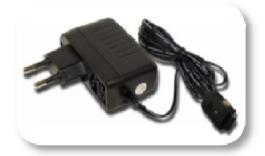

24 Pin Adaptor

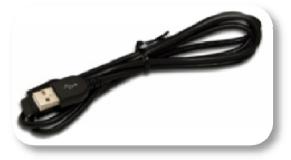

**USB** Cable

### 2) Power Switch

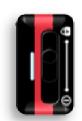

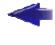

<Pic> Switch Image

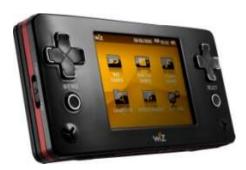

- Power On Pull the switch downwards and leave it to turn it on.
- Power Off Hold the switch for 2 seconds downwards to turn it off.
- Hold Move the switch to the top to keep it as hold mode.

WIZ

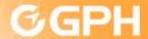

3) Specification (Check the Original at The Homepage)

| •                  |                                                                                             |                                                                                                    |
|--------------------|---------------------------------------------------------------------------------------------|----------------------------------------------------------------------------------------------------|
| Spec               | Name CPU LCD RAM Built-in Support Port O/S USB Connecting Port Battery Charging System Size | GP2X ARM9 533MHz, H/W 3D Accelerator 71.12mm(2.8 inch) QVGA OLED Touch Screen 64MB 1GB SD/SDHC Linux 2.0 High Speed 24Pin (Other port supported) 2000mAh Lithium-ion Polymer AC Power / USB Port 121(w)*61(h)*18(d) mm |
| Video<br>Player    | File Audio File Video Resolution Bit Rate Subtitles                                         | MPEG4, Xvid, Divx AVI OGG, WAV Max 480*272 30fps Image: Max 2500kbps Sound: Max 384kbps smi File                                                                                                    |
| Music              | Channel<br>Frequency<br>Type of File<br>Output<br>Lyrics                                    | Stereo 20Hz~20KHz OGG, WAV 3.5 Ø Lyrics Supported                                                                                                    |
| Photos             | File Format                                                                                 | JPG, BMP, GIF, PNG and others                                                                                                    |
| Comics             | File Format                                                                                 | JPG, BMP, GIF, PNG and others                                                                                                    |
| E-Book             | File Format<br>Functions                                                                    | TEXT File  Book Marker, Font, Listen to Music                                                                                                    |
| Other<br>Functions | Flash World Time Calendar Timer Calculator Recorder                                         | Flash Light 8.0 Supported<br>World Time and Origin Time<br>Calendar                                                                                                    |

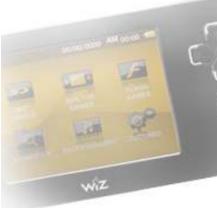

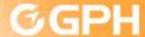

#### 4) Basic Interfaces

- ① Left Speaker
- ② MENU Button Moves to Menu
- ③ Power Switch Power ON/OFF/HOLD
- 4 8 Control Key
  Up, Down, Left, Right
  Diagonals Total of 8
  Control Keys
- ⑤ L Button
  Depending in the games it can be used variously
- 6 Microphone Voice Recording, Some games Support

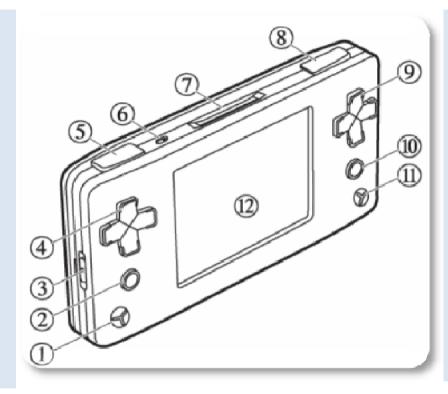

- SD Memory Card Slot
   Increased Memory by using
  - Increased Memory by using SD Memory Card Slot
- 8 R Button Depending in the games it can be used variously
- A/B/X/Y Button
   Depending in the games it can be used variously
- Select Button Select, Depending of the menu it can be variously
- **111** Right Speaker
- OLED Touch Screen

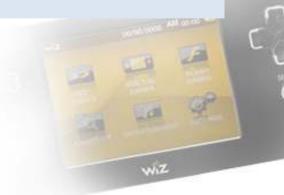

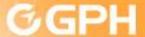

#### 4) Basic Interfaces

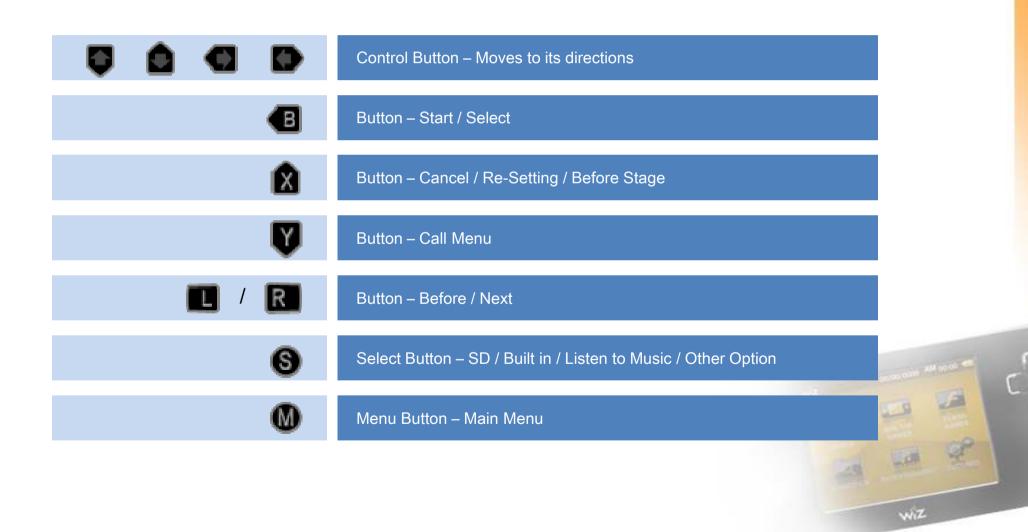

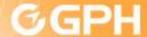

### 5) Precaution for Inserting SD Card

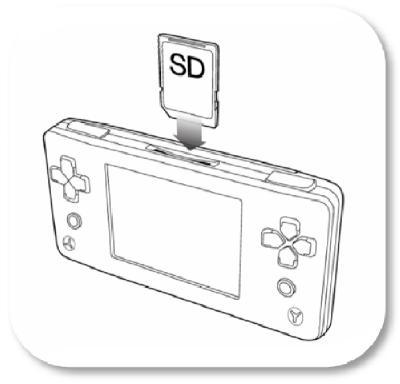

<PIC> How to insert SD Card

- ♦ Insert the SD Card has it is shown in the above picture.
- Once it is in press it until you hear a slight click.
- To remove the SD Card gently press the top of the SD Card until you hear a slight click.
- The SD Card will gently pop up, so it could be taken out.
- ♦ Caution: DO NOT REMOVE THE SD CARD WHEN IT IS

  BEING RUN. IT CAN DAMAGE YOUR SD CARD.

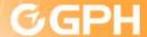

### 1) SD Card Games

- ♦ Enjoy the games which are inside the SD Card

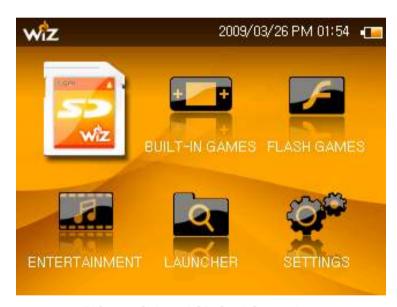

<PIC 1-1> Selected SD Card Games Icon.

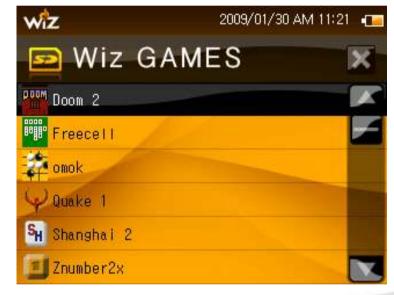

<PIC 1-2> Games Icons List

2. Choose from the list of games and press the 🔳 button to run the game.

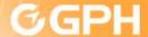

### 2) Built in Games

- Enjoy the games which are inside the Built-in Memory
  - 1. Select Built-in Games and press <a>B</a> Button to initiate

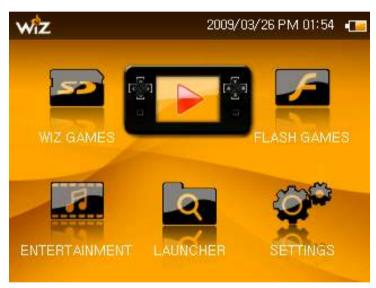

<PIC. 2-1> Selected Built-in Games Icon

2. Check the game manual to know the controls of the game.

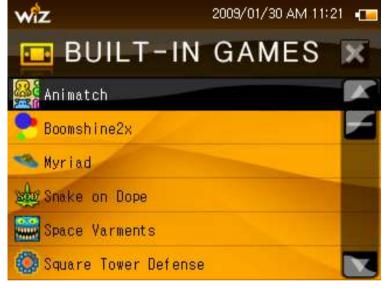

<PIC. 2-2> Built-in Games Icon List

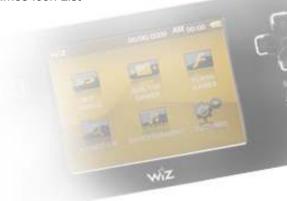

### 3) Flash Games

- the Flash games which are inside the Built-in Memory
  - 1. Select Flash Games and press Button to initiate

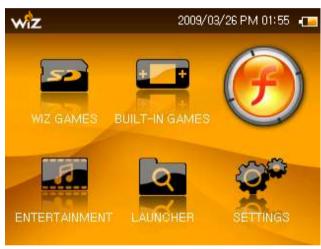

<PIC. 3-1> Selected Flash Games Icon

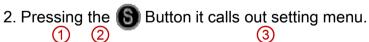

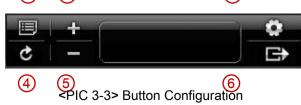

- 1) Open File
- 2) Zoom In
- 3) Setting

- 4) Turn
- 5) Zoom Out
- 6) Exit

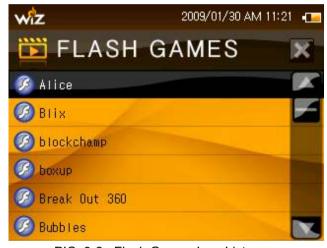

<PIC. 3-2> Flash Games Icon List

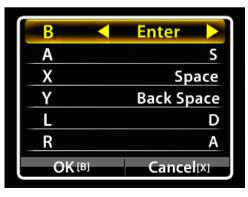

<PIC3-4> Button Configuration Screen

3. Button Configuration
The Button that the player has been using at the PC it can be configured at GP2X Wiz.

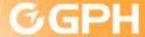

### 4) Launcher

- Free games' and utilities can be run at Launcher.
  - 1. Select Launcher and press <a>B</a> Button to initiate

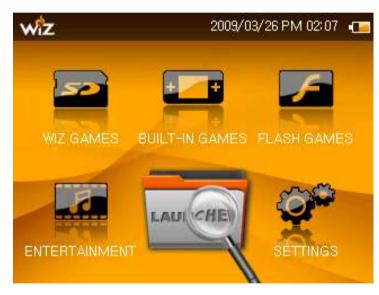

<PIC. 4-1> Selected Launcher Icon

2. Each content has different ways to use.

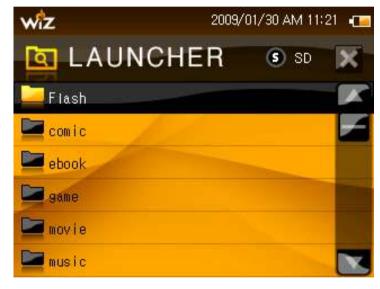

<PIC. 4-2> Launcher Icon List

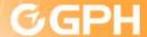

### 5) Video Player

- ★ Enjoy watching your movie with OLED Screen.
  - 1. Select Video Player and press Button to initiate

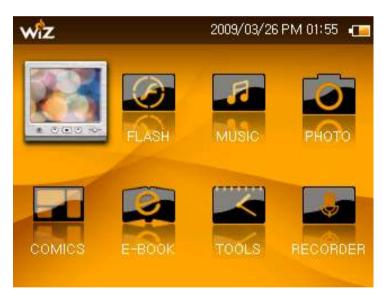

<PIC. 5-1> Selected Video Player Icon

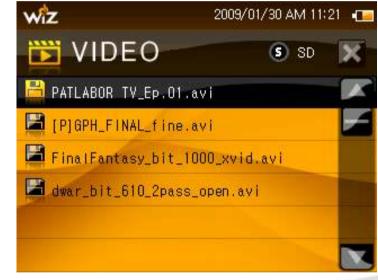

<PIC. 5-2> Video Player List

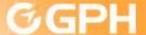

- 5) Video Player
  - 2. Y To see the menu touch the screen or press the Button

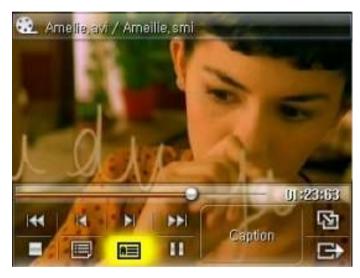

<PIC. 5-3> Movie Screen

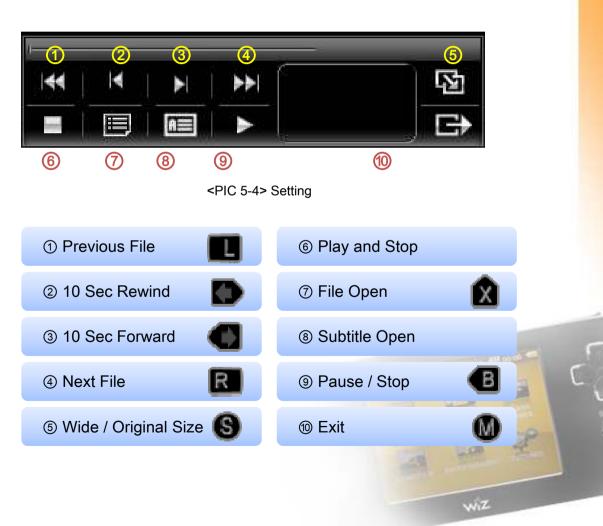

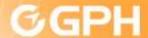

### 6) Flash

- ♦ Flash contents can be run at SD Memory Card.
  - 1. Select Flash and press Button to initiate.

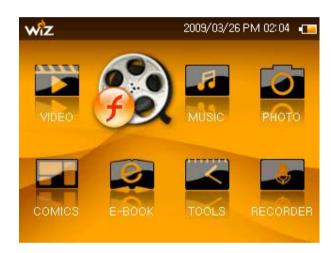

<PIC. 6-1> Selected Flash Icon

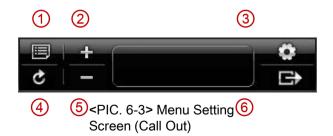

- 1) Open File 2) Zoom In 3) Settings
- 4) Turn 5) Zoom Out 6) Exit

2. Press the button to call out the Menu Settings.

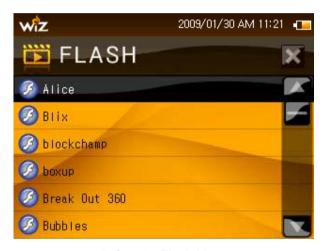

<PIC. 6-2> Flash List

3. Button Configuration

The Button that the player has been using at the PC it can be configured at GP2X Wiz.

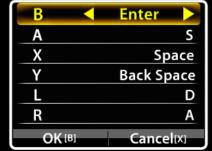

Left GP2X Wiz Buttons - Right PC Buttons.

<PIC 6-4> Button Configuration Screen

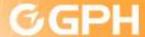

### 7) Music

1. Select Music and press Button to initiate

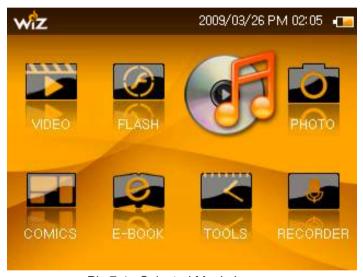

<Pic 7-1> Selected Music Icon

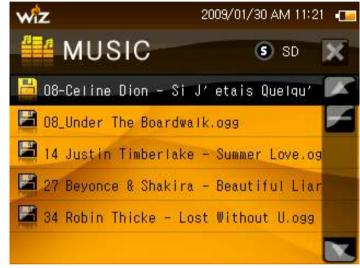

<Pic 7-2> Music List

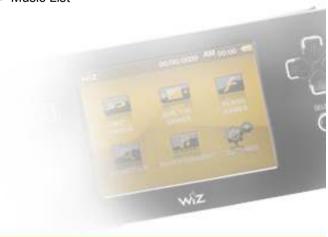

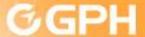

### 7) Music

2. Button Calls the Menu Setting.

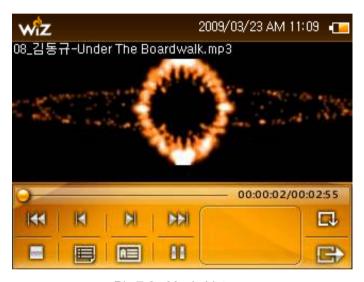

<Pic 7-3> Music List

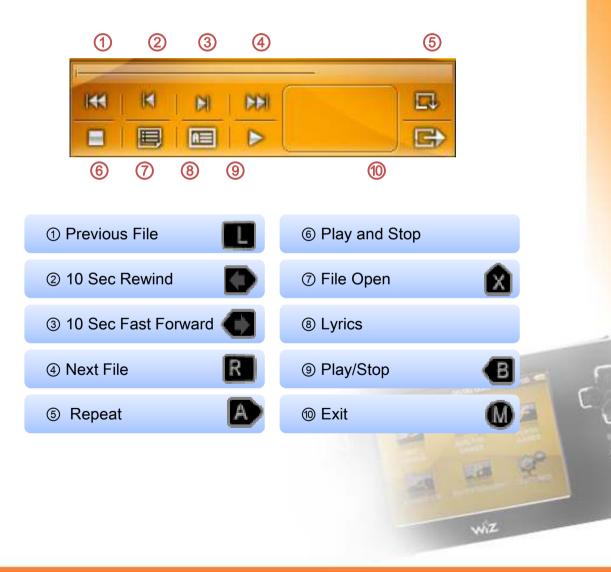

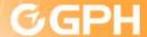

### 8) Pictures

- See the photo in the OLED screen.
  - 1. Select the picture to be seen and press Button to initiate.

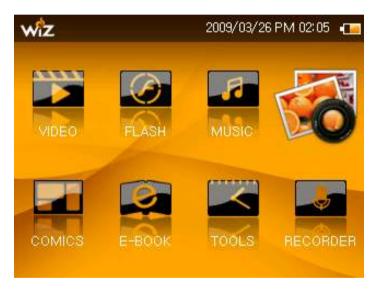

<PIC 8-1> Selected Picture

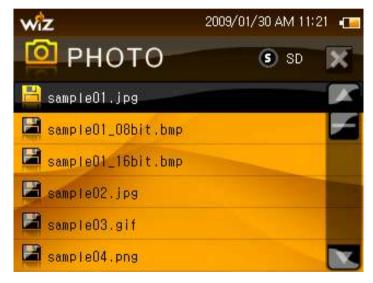

<PIC 8-2> List of the Pictures

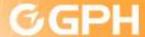

### 8) Pictures

2. Button Calls the Menu Setting.

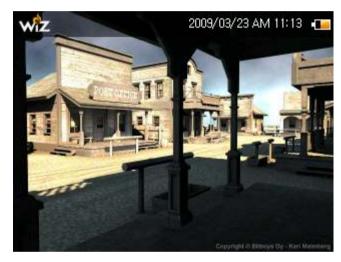

<PIC 8-3> Image Showed in the Screen

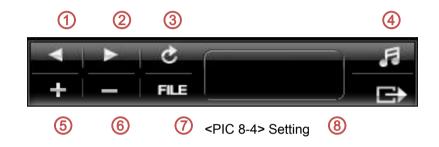

- ① Before Image ② Next Image ③ Turn ④ Listen to Music
- ⑤ Zoom in ⑥ Zoom Out ⑦ Open file ⑧ Exit

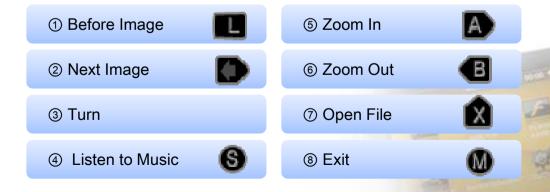

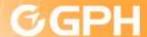

### 9) Comics

- tion Enjoy reading your comics in your file.
  - 1. Select the Comic to be seen and press Button to initiate.

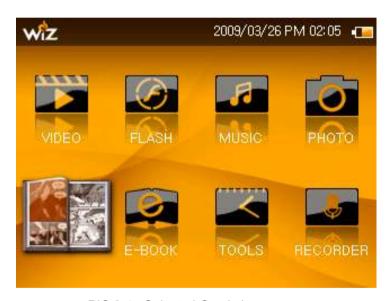

<PIC 9-1> Selected Comic Icon

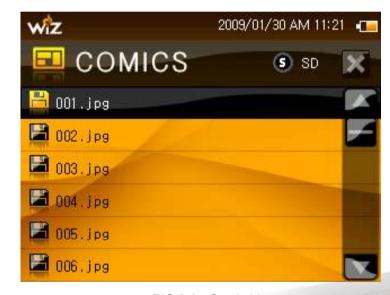

<PIC 9-2> Comic List

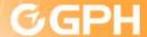

### 9) Comics

2. Button calls up the Menu.

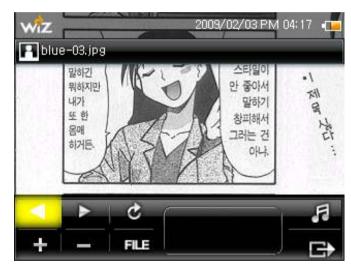

<Pic 9-3> Image Showed

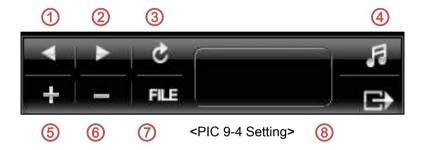

- ① Before Image ② Next Image ③ Chang Sight ④ Listen to Music
- ⑤ Zoom in ⑥ Zoom Out ⑦ Open file ⑧ Exit

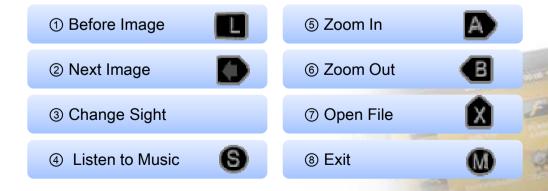

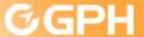

#### 10) E-Book

1. Select the Electronic Book to be seen and press Button to initiate.

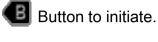

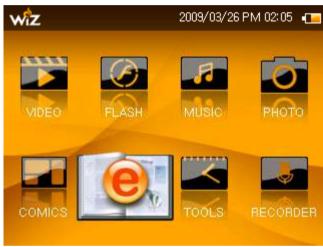

<PIC 10-1> Selected E - Book

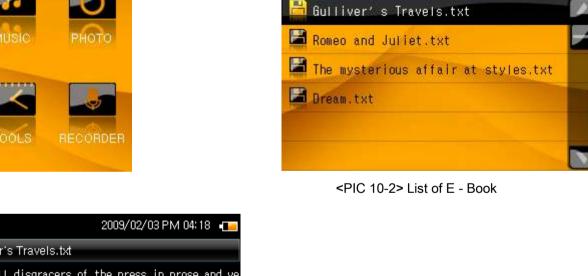

WIZ

E-BOOK

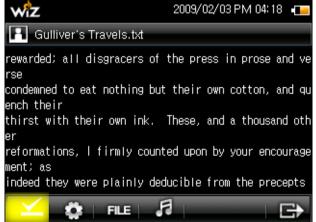

<PIC 10-3> Initiating the E - Book

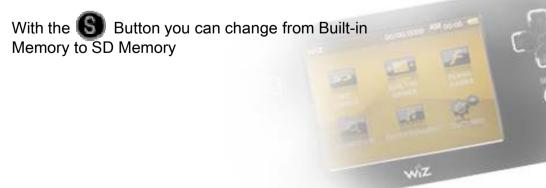

2009/01/30 AM 11:21 -

S SD

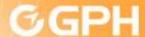

### 10) E-Book

2. Button calls up the Menu.

① Book Marker

- 1 2 3 4 5 Y FILE 7 | C+
  - ② Change of Font and Color
  - ③ Open File
  - 4 Listen to the Music
  - ⑤ Exit
- Left/Right Moves Before/Next page

  / Dup/Down Moves Up/Down by line

  L/R Change by 10 pages

3. Select Font It only support ttf font but make a file for font in SD Card and download them in the folder.

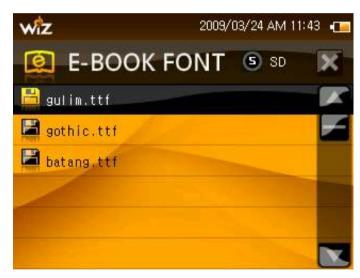

<PIC 10-5> Select Font Screen

After selecting the font press Button.

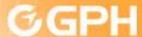

### 10) E-Book

#### 4. Book Marker

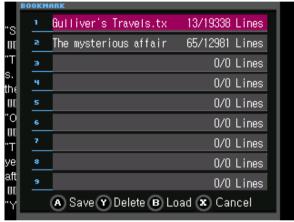

<PIC 10-6> Book Marker Option List

### 5. Font/Background Setting

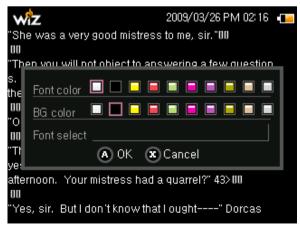

<PIC 10-7> Font/Background Setting Screen

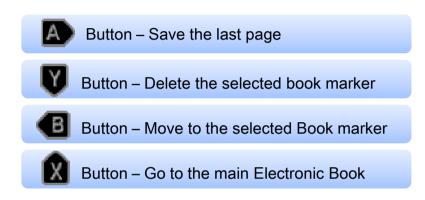

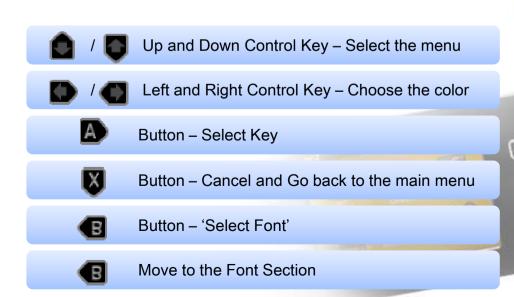

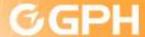

#### 11) Planner

- Insert different types what you have to be known. <a href="#"><Calendar, World Time</a>, Calculator, Timer>
  - 1) Calendar

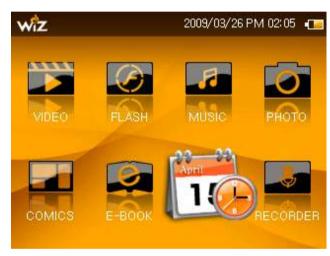

<PIC 11-1> Planner selected screen

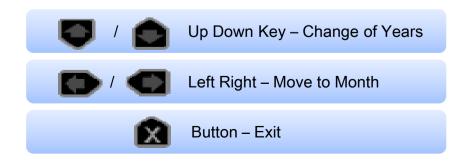

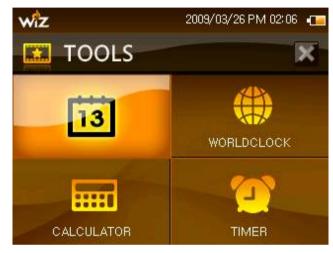

<PIC 11-2> Selected Calendar

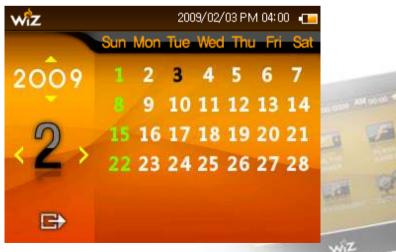

<PIC 11-3> Initiated Calendar Option

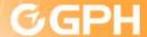

### 11) Planner

♦ 49 Different World Wide Time

② Clock

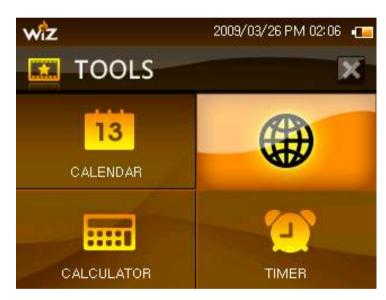

<PIC 11-4> Selected World Time

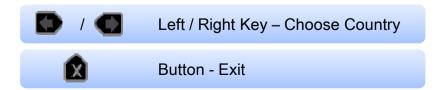

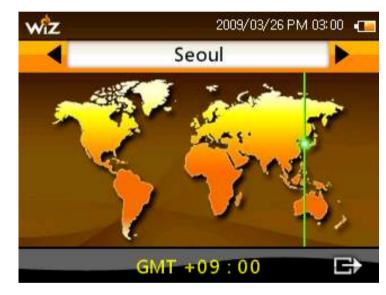

<PIC 11-5> Initiate World Time

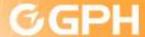

### 11) Planner

#### ③ Calculator

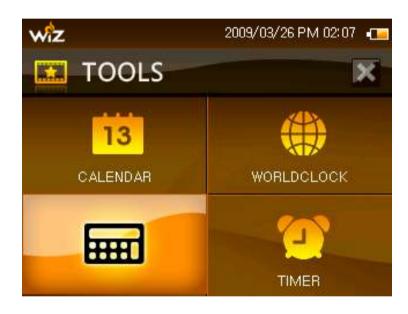

<PIC 11-6> Selected Calculator

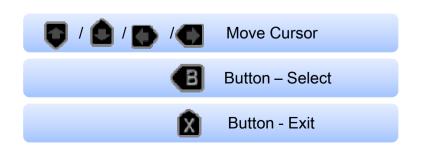

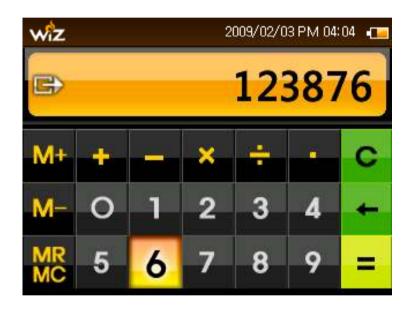

<PIC 11-7> Initiate Calculator

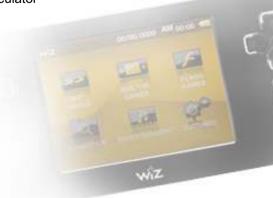

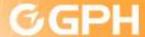

### 11) Planner

- Set the Timer so it would alarm at the time that you have set.
  - 4 Timer

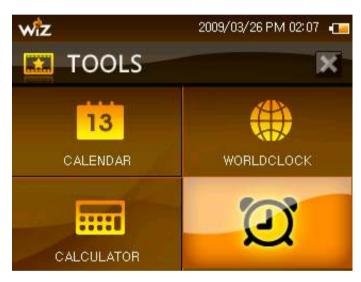

<PIC 11-8> Selected Timer

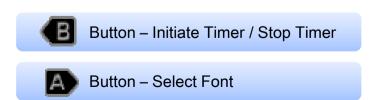

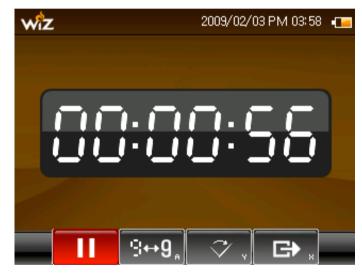

<PIC11-9> Initiate Timer

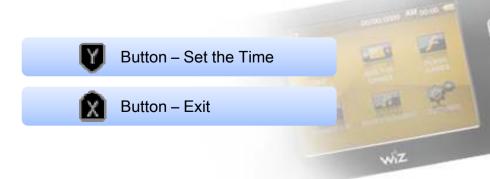

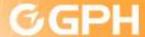

#### 12) Recorder

Record with the recorder easily

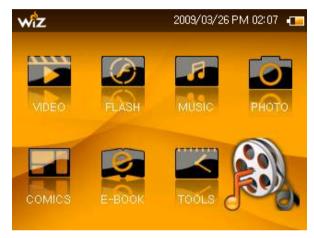

<PIC 12-1> Selected Recorder

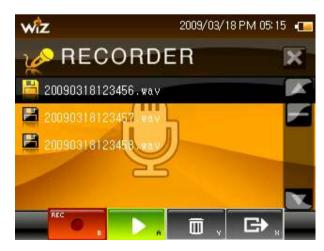

<PIC 12-3> Initiate Recorder

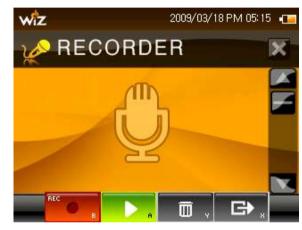

<PIC 12-2> Initiate Recorder

The Recording saves automatically with a given name and it is possible to delete or to listen to the recorded file by using the / control key.

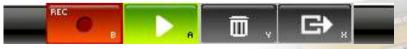

<PIC 12-4> Buttons for Recording

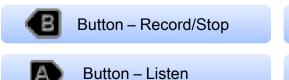

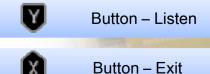

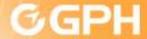

#### 13) Setting

OFP2X has different kinds of options to be set to your taste.

① Auto Run From SD Card you can appoint a period of time to be booted automatically.

Start: Auto Run

Exit: Pass Auto Run and Go Back to Main Menu

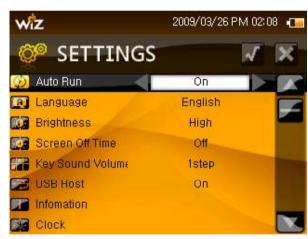

<PIC 13-1> Setting>Auto Run Option

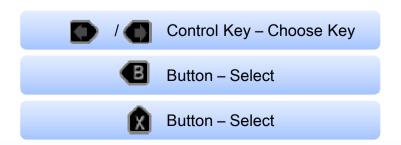

### ② Language

Eight different languages and listed to be selected.

<Korean/Japanese/Chinese/German/Spanish/French/Italian>

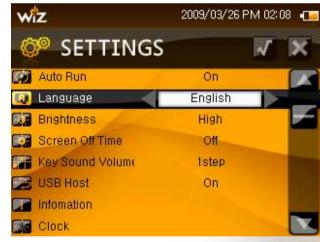

<PIC13-2> Setting>Language Option

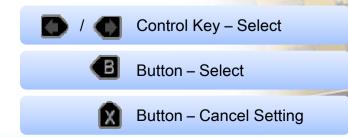

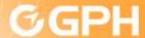

#### 13) Setting

#### 3 Brightness

4 stages to set the brightness of the display.

Depending on the brightness it may consume lots of battery.

Sright/Dark/Slight Dark/Medium>

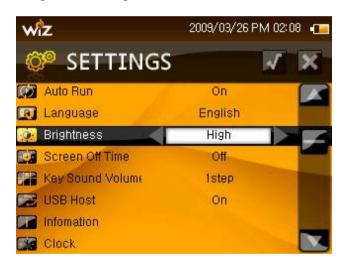

<PIC 13-3> Setting>Display Brightness

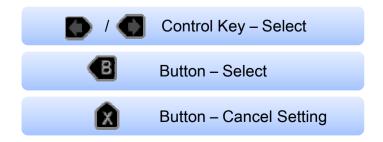

#### Screen Off Time Setting

When nothing is touched then automatically it goes to saving mode.

<OFF/10sec/20sec/30sec/60sec>

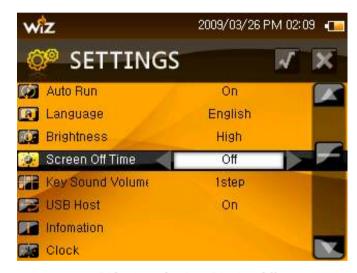

<PIC 13-4> Setting>Display Off

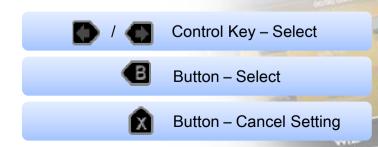

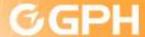

### 13) Setting

**⑤** Key Tone Sound

From the main menu you can select the volume of the key button.

<Off/1vol/2vol/3vol/4vol/5vol>

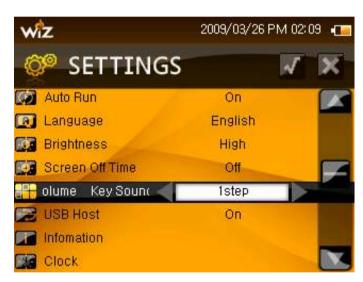

<PIC 13-5> Setting>Key Tone Volume

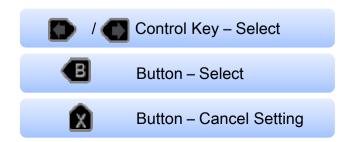

#### USB Host

It is possible to connect USB with Wiz and the Computer to do any file transfer.USB Host consumes battery so it is good to turn it on when you are going to use it and turn it off when you are not using it.

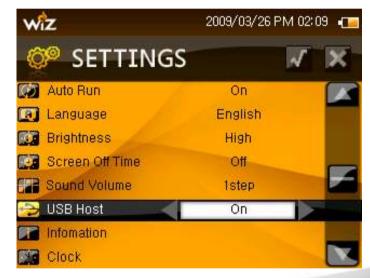

<PIC 13-6> Setting>USB Host Option

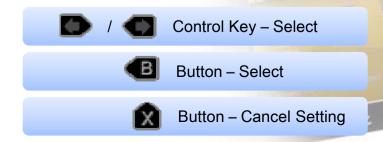

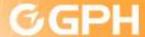

### 13) Setting

#### ⑦ Information

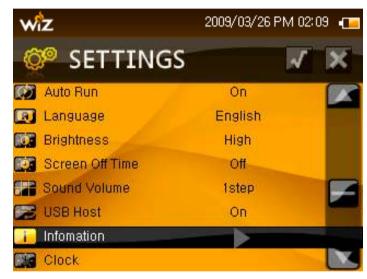

<PIC 13-7> Setting of Information

Check the information by pressing the control key.

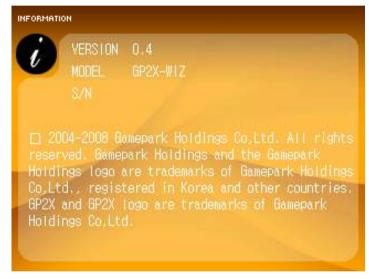

<PIC 13-8> Information

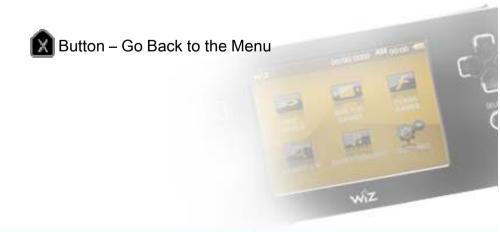

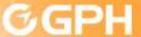

### 13) Setting

® Clock

You can check Firmware Version, and Serial Number.

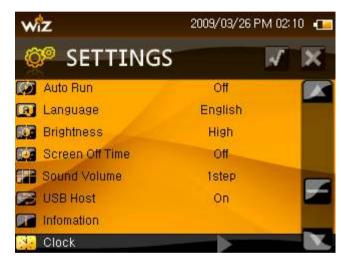

<PIC 13-9> Setting of Information

Check the information by pressing the control key.

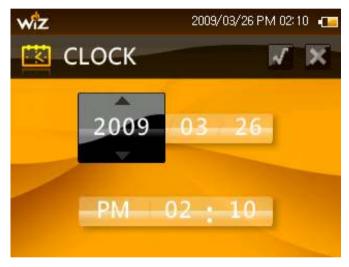

<PIC 13-10> Information

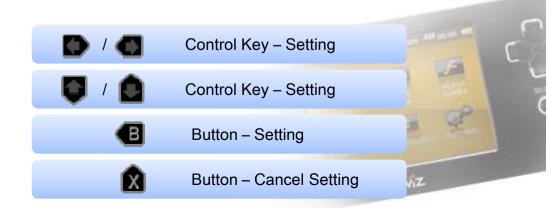

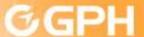

### 13) Setting

Test Mode

Using the control key you can go to the test mode

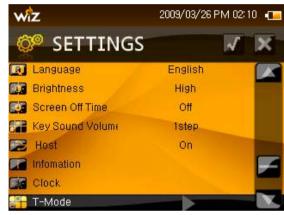

<PIC 13-11> Setting>Test Mode Screen

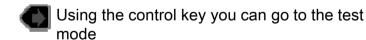

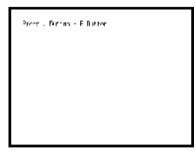

<PIC 13-12> Test Mode (White)

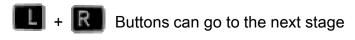

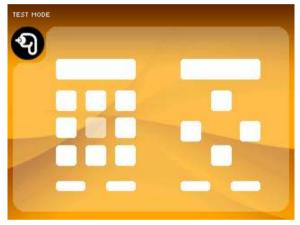

<PIC 13-13> Button Test Mode

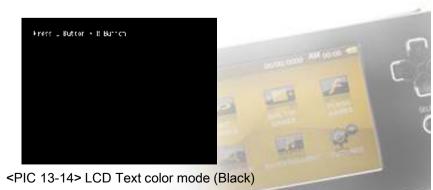

Buttons can go to the next stage

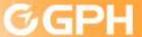

### 13) Setting

Test Mode

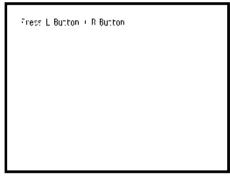

<PIC 13-15> OLED Text color mode (White)

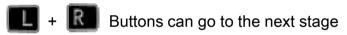

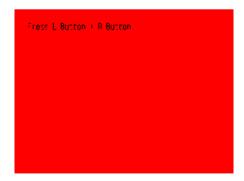

<PIC 13-16> OLED Text color mode (Red)

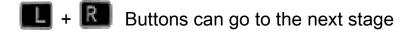

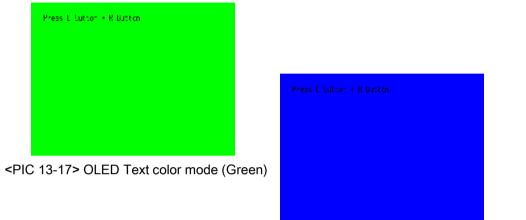

<PIC 13-18> OLED Text color mode (Blue)

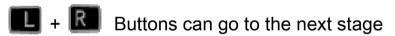

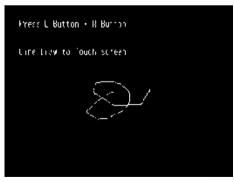

<PIC 13-19> Touch Screen Test

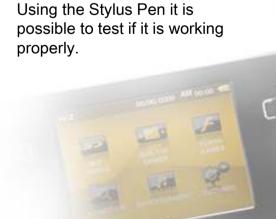

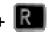

+ Buttons can go to the next stage wa

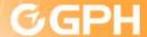

### 13) Setting

Touch Setting

If the touch screen has a problem it is possible to reset the touch screen by going to touch screen setting.

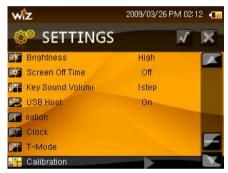

<PIC 13-20> Setting>Touch Information Screen

Using the button you can correct your co-ordinates

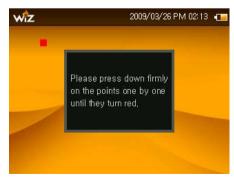

<PIC 13-22> Setting Co-ordinates

Repeat this until everything goes until it is finished.

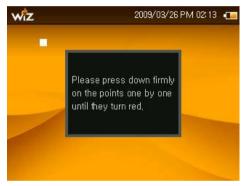

<PIC 13-21> Touch Calibration

Touch the white square shown at the top left corner until red is shown.

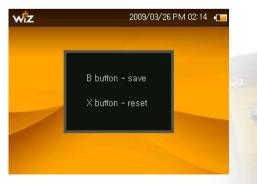

<PIC 13-23> End Setting

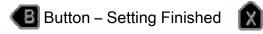

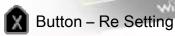

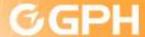

### 9. Installation

### 1) USB Connection

When the USB cable is connected to and the PC picture will appear as it shown below.

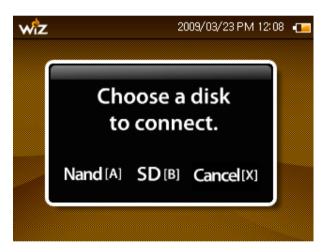

<PIC 14-1> Select the memory screen

The PC will show a removable disk when is connected, to the Built-in memory (NAND) or SD Memory.

(Each PC will show different drives for Built-in memory (NAND) or SD Memory a sample it is shown below as Removal Disk (L:)

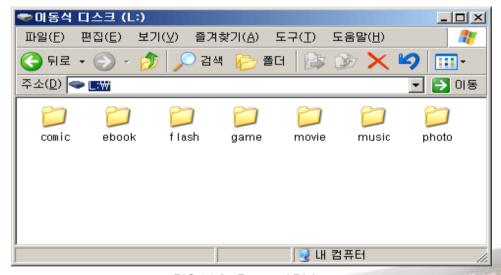

<PIC 14-2> Removal Disk

When new SD Memory card has been inserted to GP2X Wiz, you have to make each new folders as it is shown above

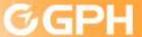

### 9. Installation

#### 2) Installing Games [Folder + ini]

Copy the entire file (.ini) inside to the flash folder.

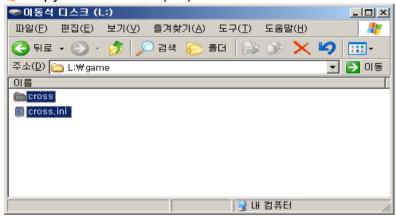

<PIC 14-3> Install Flash file

### 4) Video Player [ Video avi / Subtitles smi ]

Oppy the entire movie file to the movie folder.

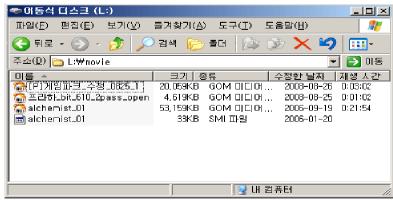

<PIC 14-5> Copy Movie File

### 3) Flash [swf]

Copy the entire flash file (.swf) inside to the flash folder.

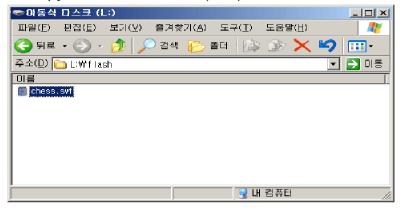

<PIC 14-4> Install Flash file

#### 5) Music [ ogg / wav ]

Copy the entire music file to the music folder.

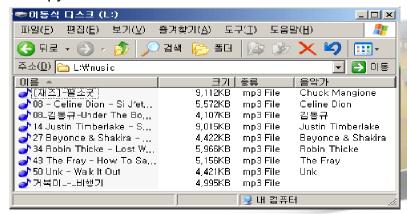

<PIC 14-6> Copy music file

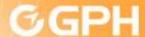

### 9. Installation

#### 6) Photo [jpg / bmp / gif / png / pcx]

Oppy the entire photo file to the photo folder.

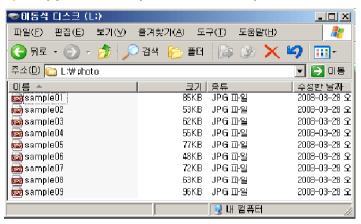

<PIC 14-7> Copy picture file

#### 8) Electronic Book [txt]

Copy the entire E - Book file to the E - Book folder

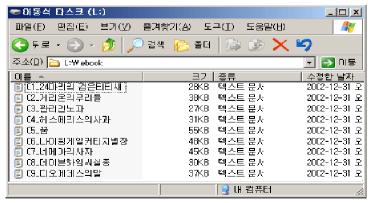

<PIC 14-9> E book copy file

### 7) Comic [jpg / bmp / gif / png / pcx ]

Oppy the entire comic file to the comic folder.

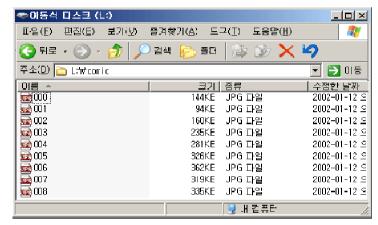

<PIC 14-8> Copy comic file

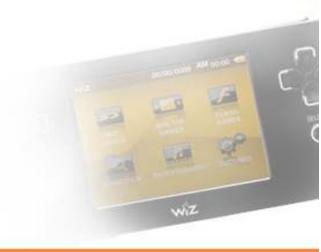